## 特種考試地方政府公務人員考試任用計畫彙總表下載操作說明

1、 請登入本總處公務人員人事服務網(eCPA)(https://ecpa.dgpa.gov.tw/應用系統 /D0:考試職缺填報及錄取人員分配系統/職缺填報作業/報表列印作業/任用計畫彙 總表)。

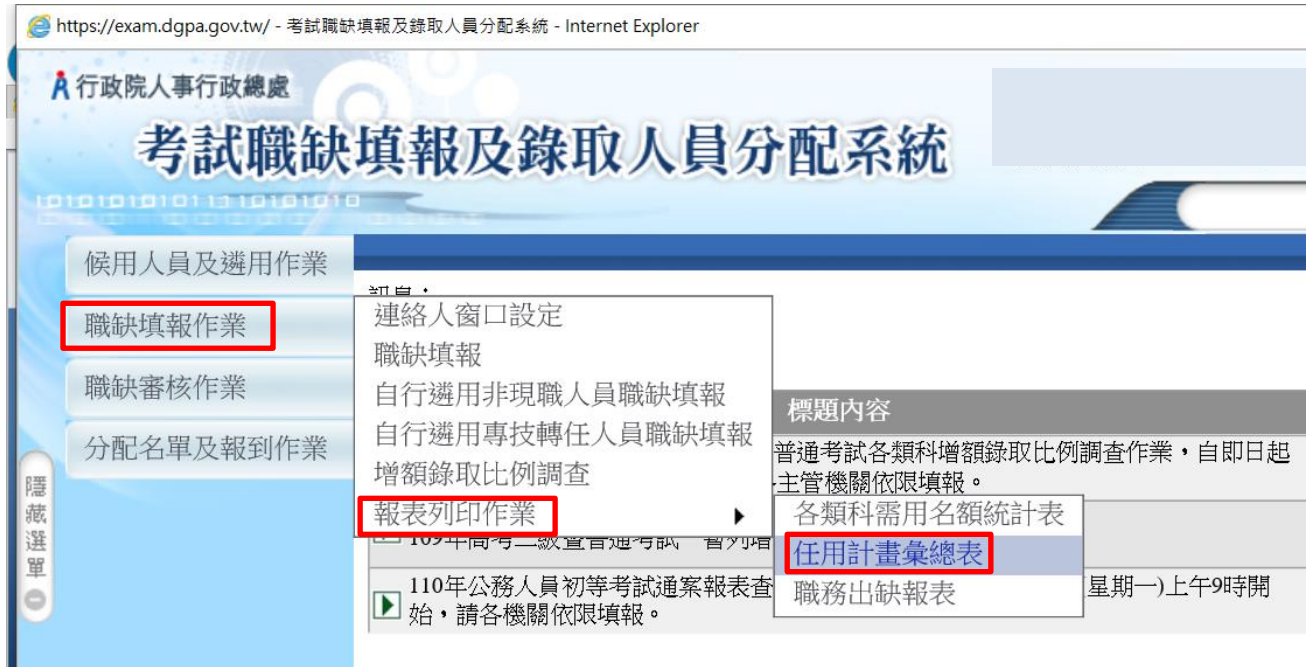

2、 下列畫面請選擇 111 年地方特考「通案查缺含月報表」(已核定)列印儲存。 考試等級請分別選擇「地方特考三等」、「地方特考四等」及「地方特考五等」。

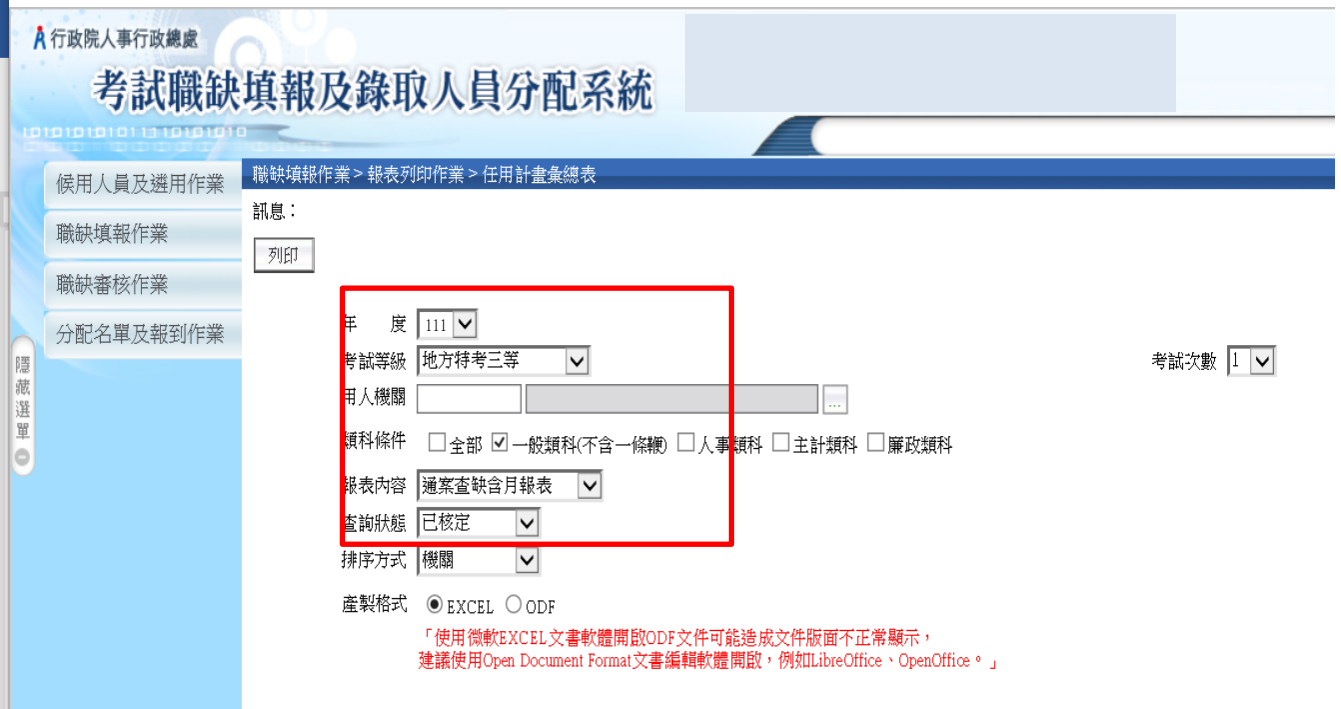